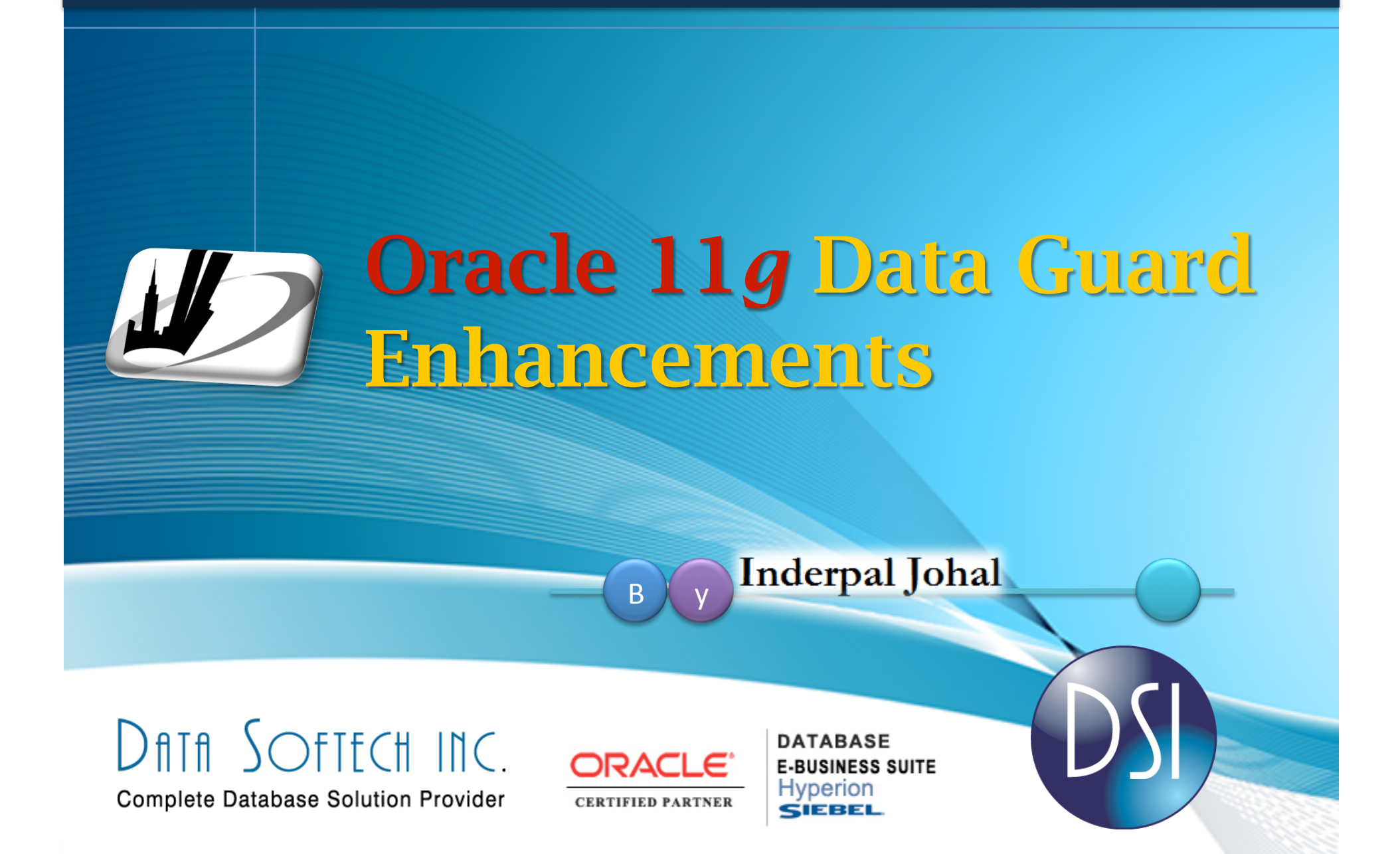

Oracle Certified Partner

# **AGENDA**

# What is DATA GUARD?

Types

of

Data
Guard

Databases

11g
Release
1
Enhancements

11g
Release
2
Enhancements

Active
Data
guard

Snapshot Standby Database

Role
Based
Services

Rolling
Upgrade

and

Physical
Standby

Q&A

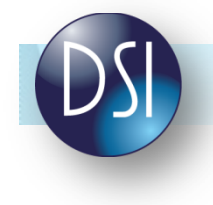

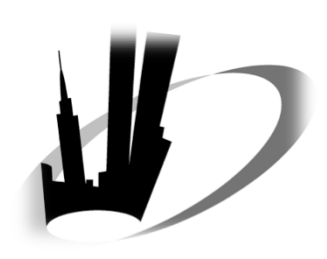

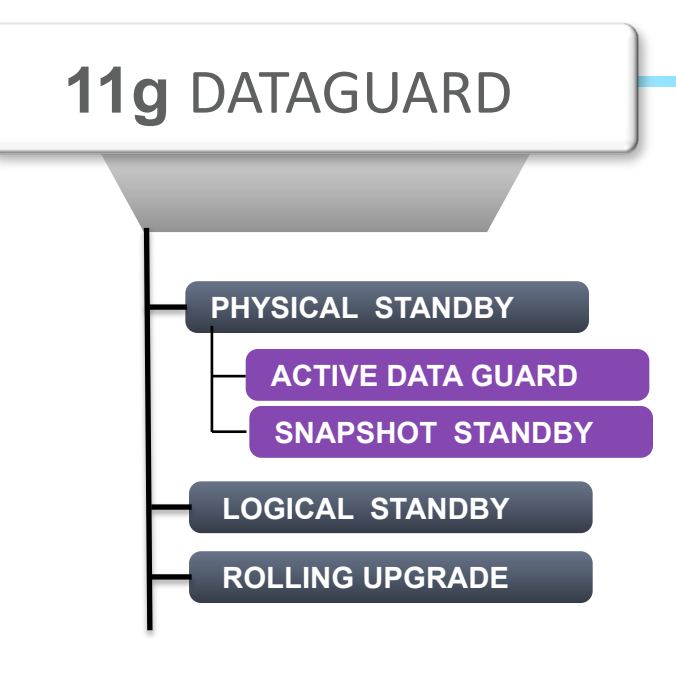

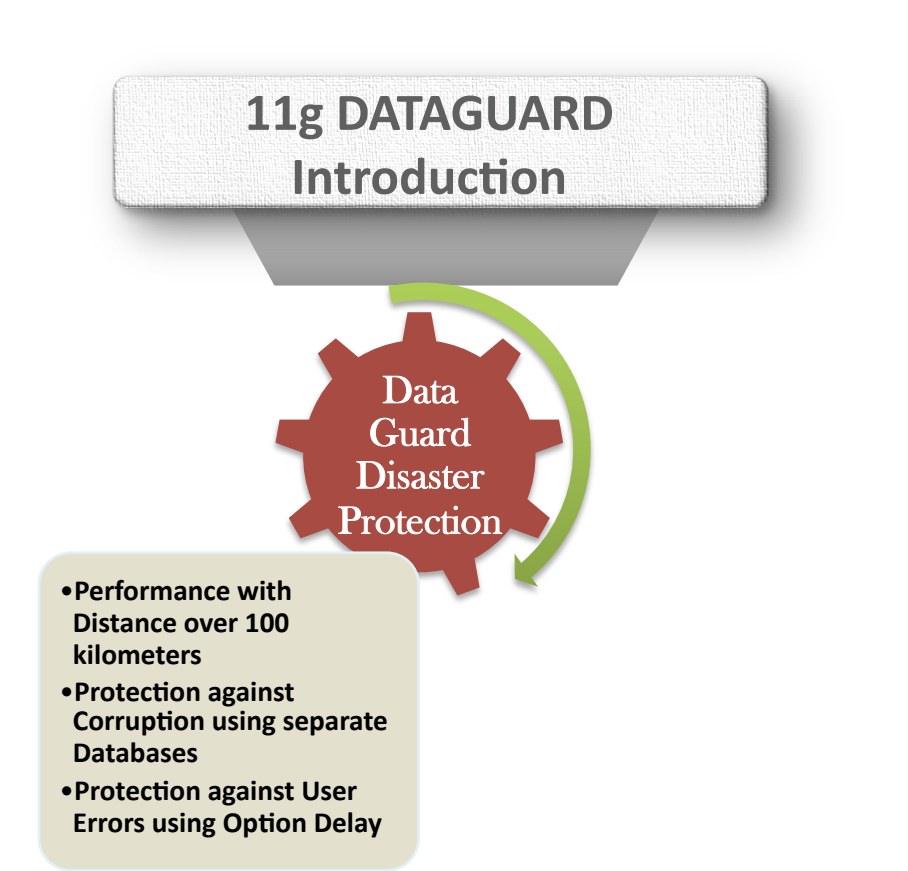

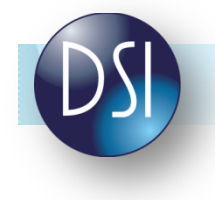

**DATA
GUARD
‐
OVERVIEW** 

**DATA GUARD => STANDBY DATABASE PLUS MORE** 

> **HIGH
> AVAILBILITY & DISASTER
> RECOVERY
> SOLUTION**

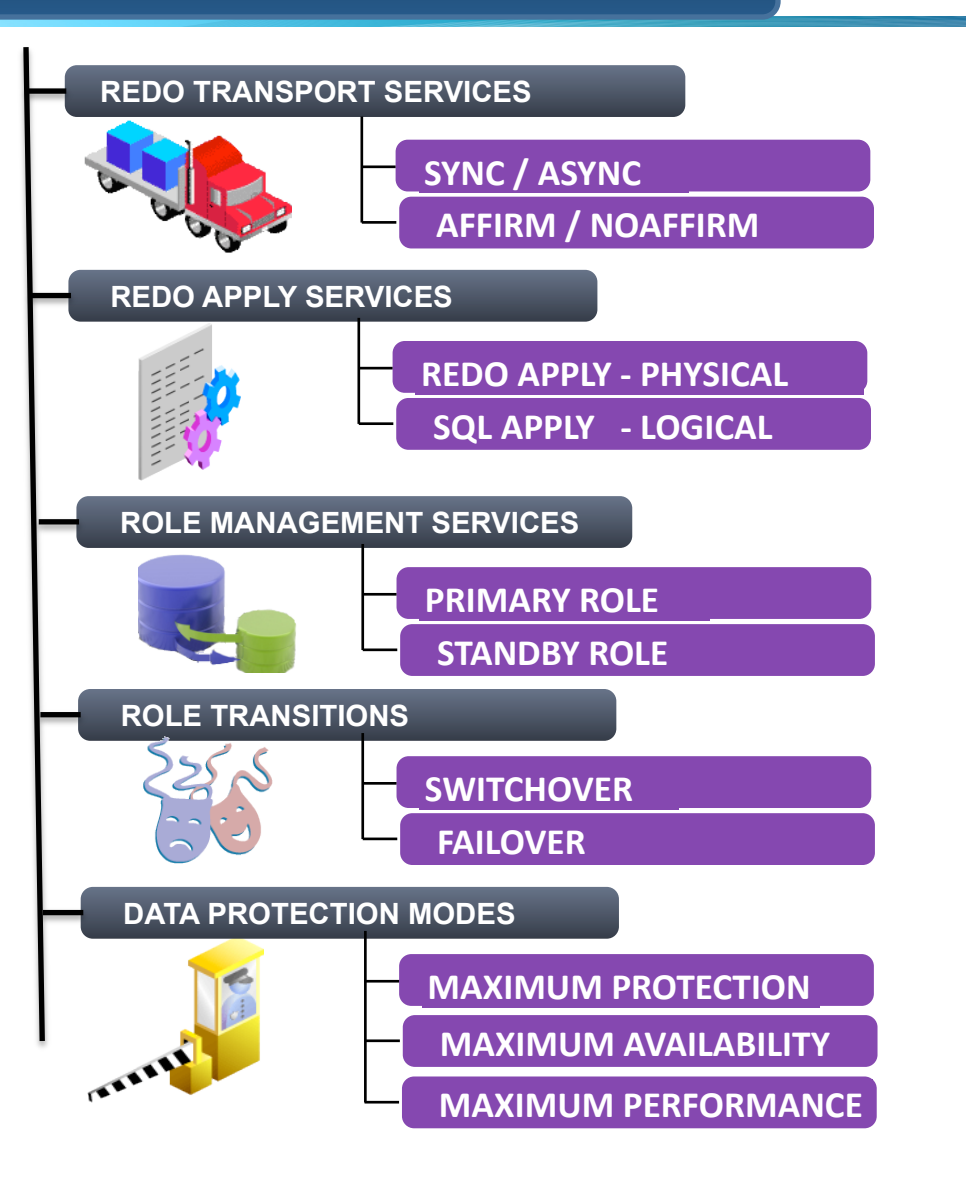

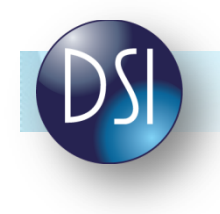

### **DATA
GUARD
PROVIDES**

**DATA GUARD** 

**NIVO** 

**GLIAR** 

 $\blacksquare$ 

# **HIGH
AVAILABILITY**

# **DATA
PROTECTION**

# **DISASTER
RECOVERY

FOR
ENTERPRISE
DATA**

# **CENTRALIZED
STANDBY
DATABASE
MANAGEMENT**

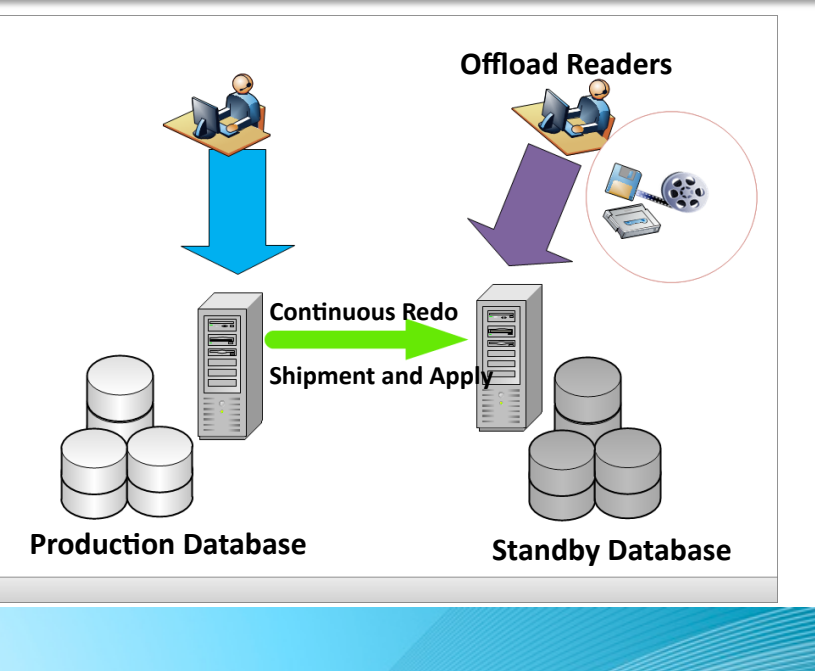

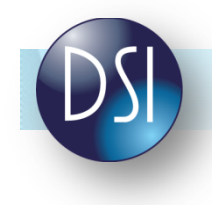

# **TYPES
OF
DATA
GUARD
DATABASES**

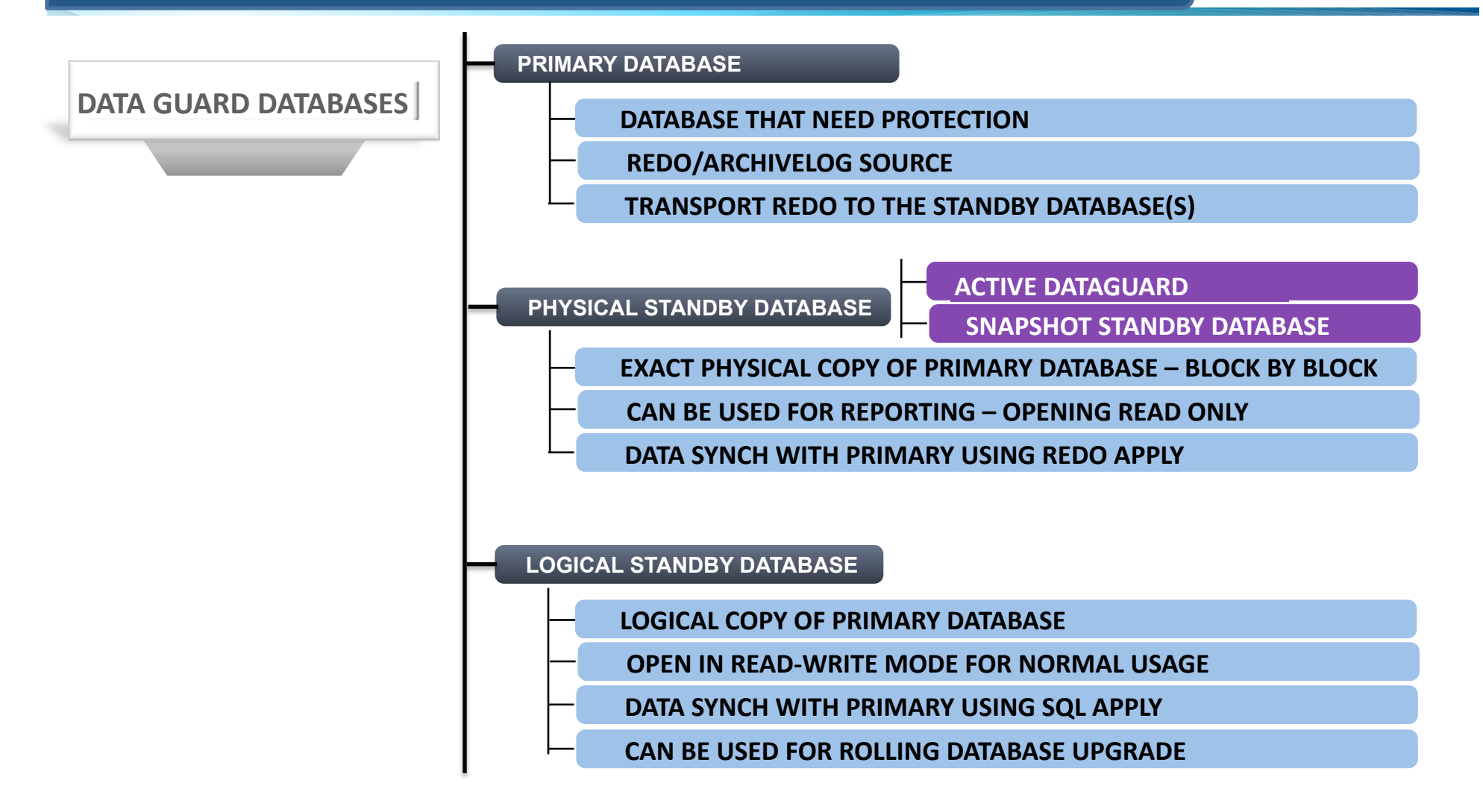

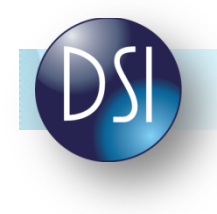

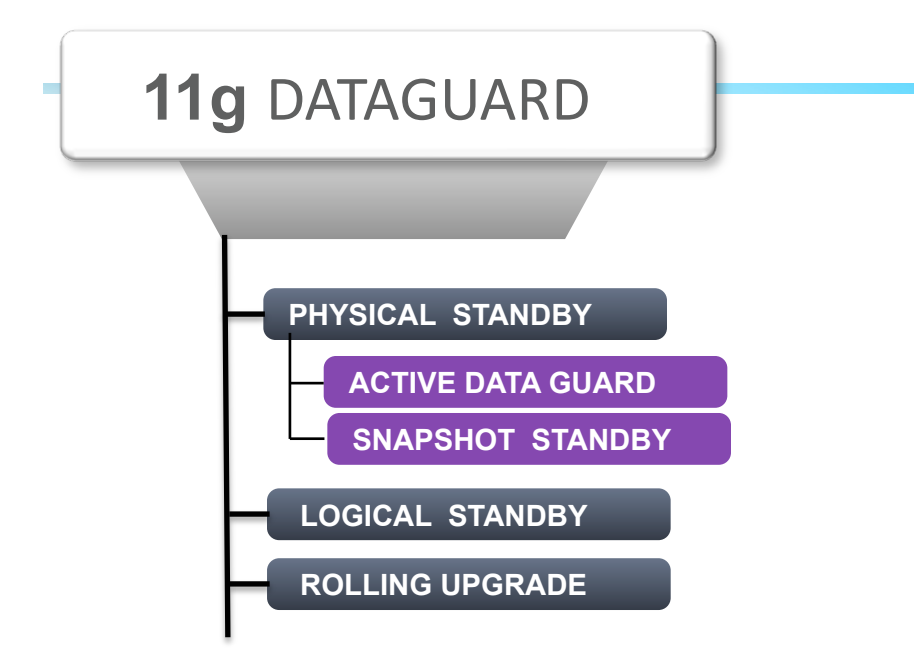

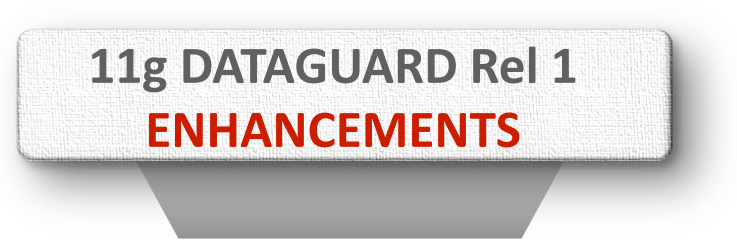

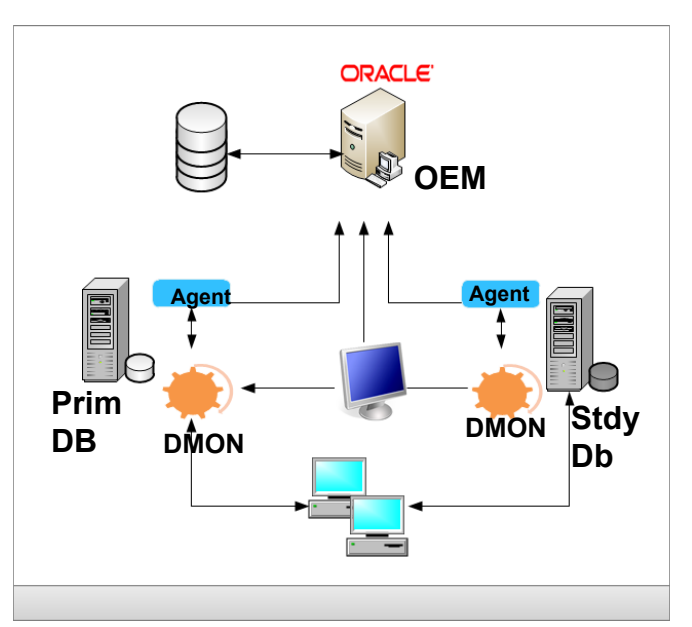

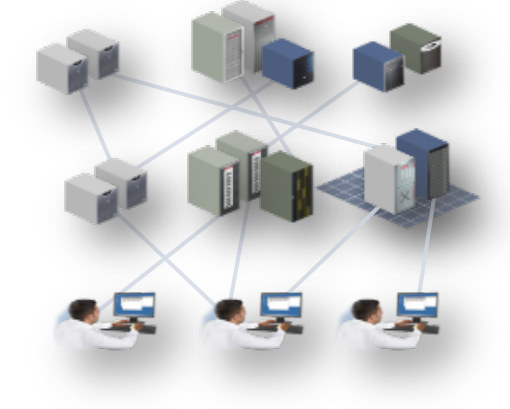

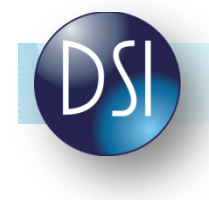

# **11g
RELEASE
1

‐
NEW
FEATURES**

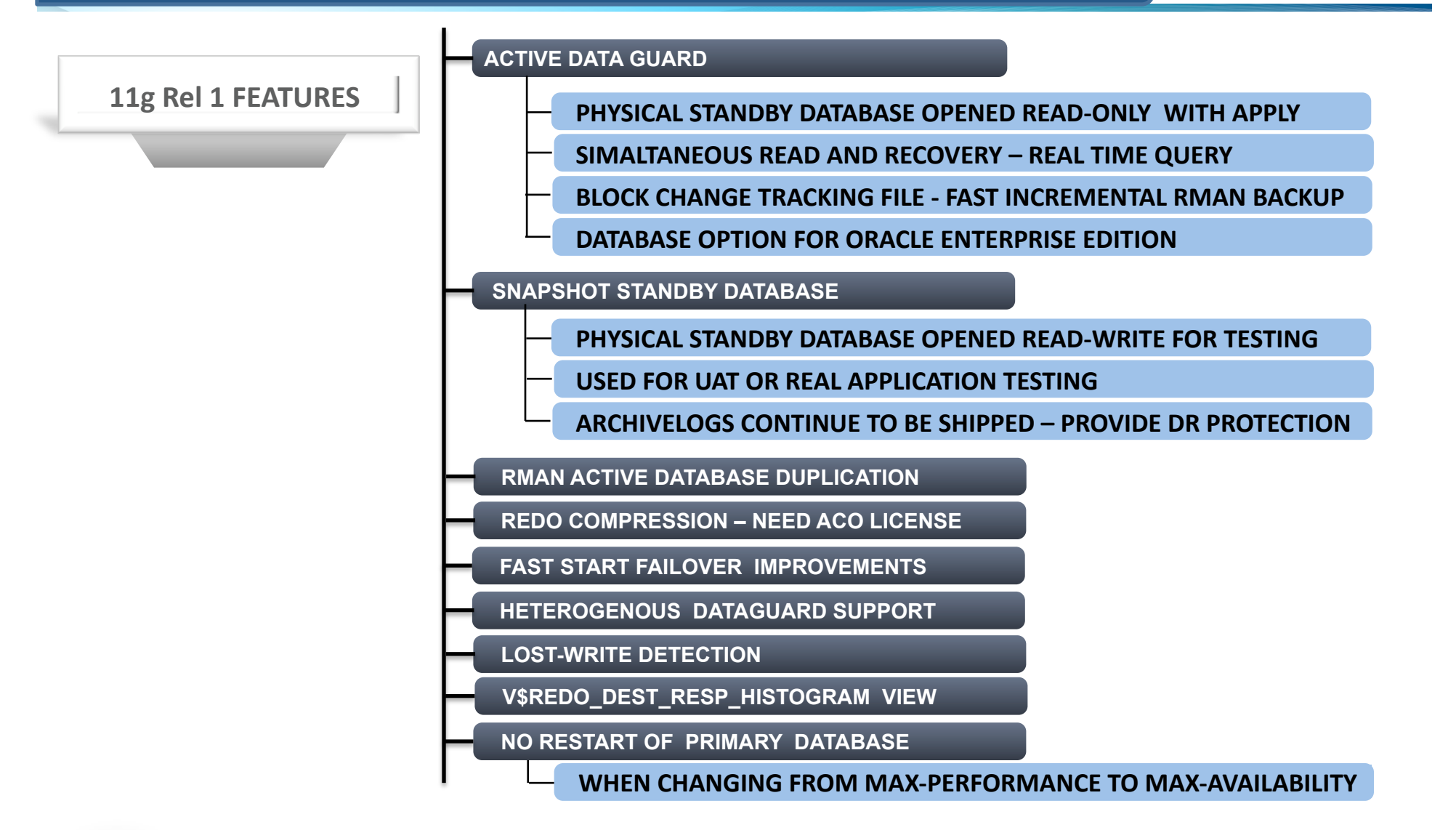

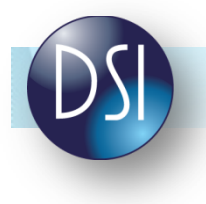

# **11g
RELEASE
2

‐
NEW
FEATURES**

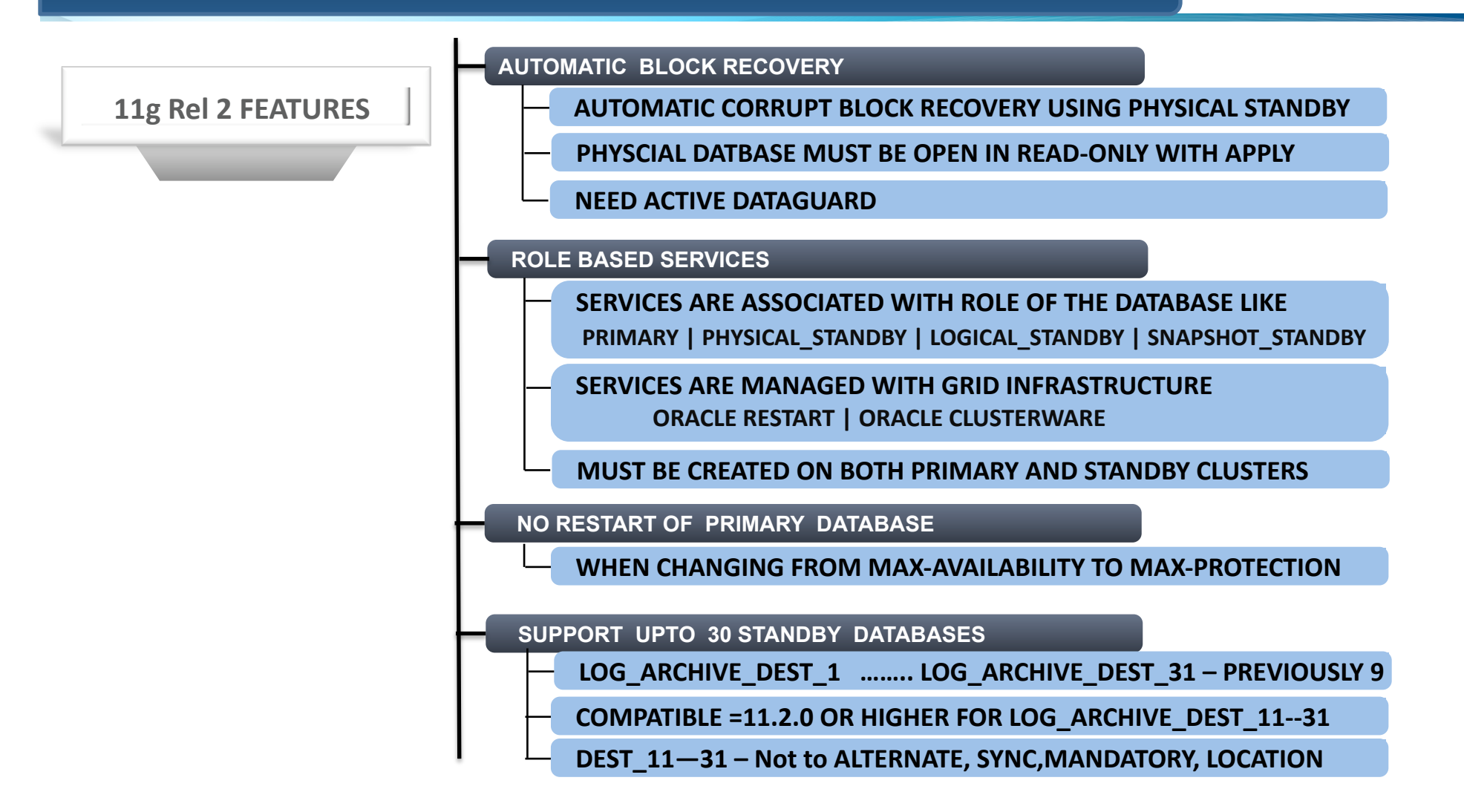

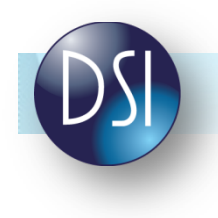

# **11g
RELEASE
2

‐
NEW
FEATURES**

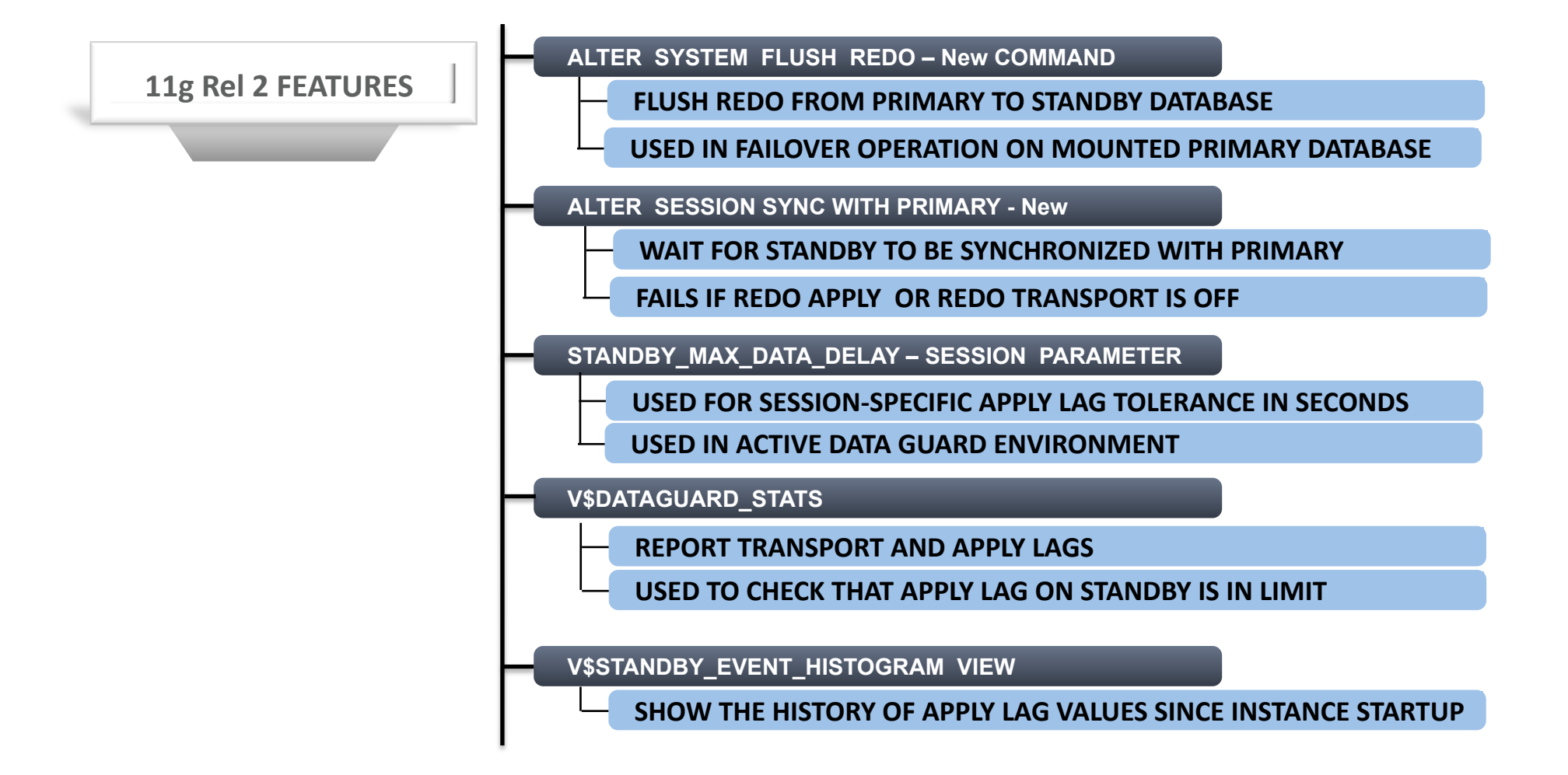

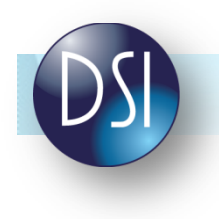

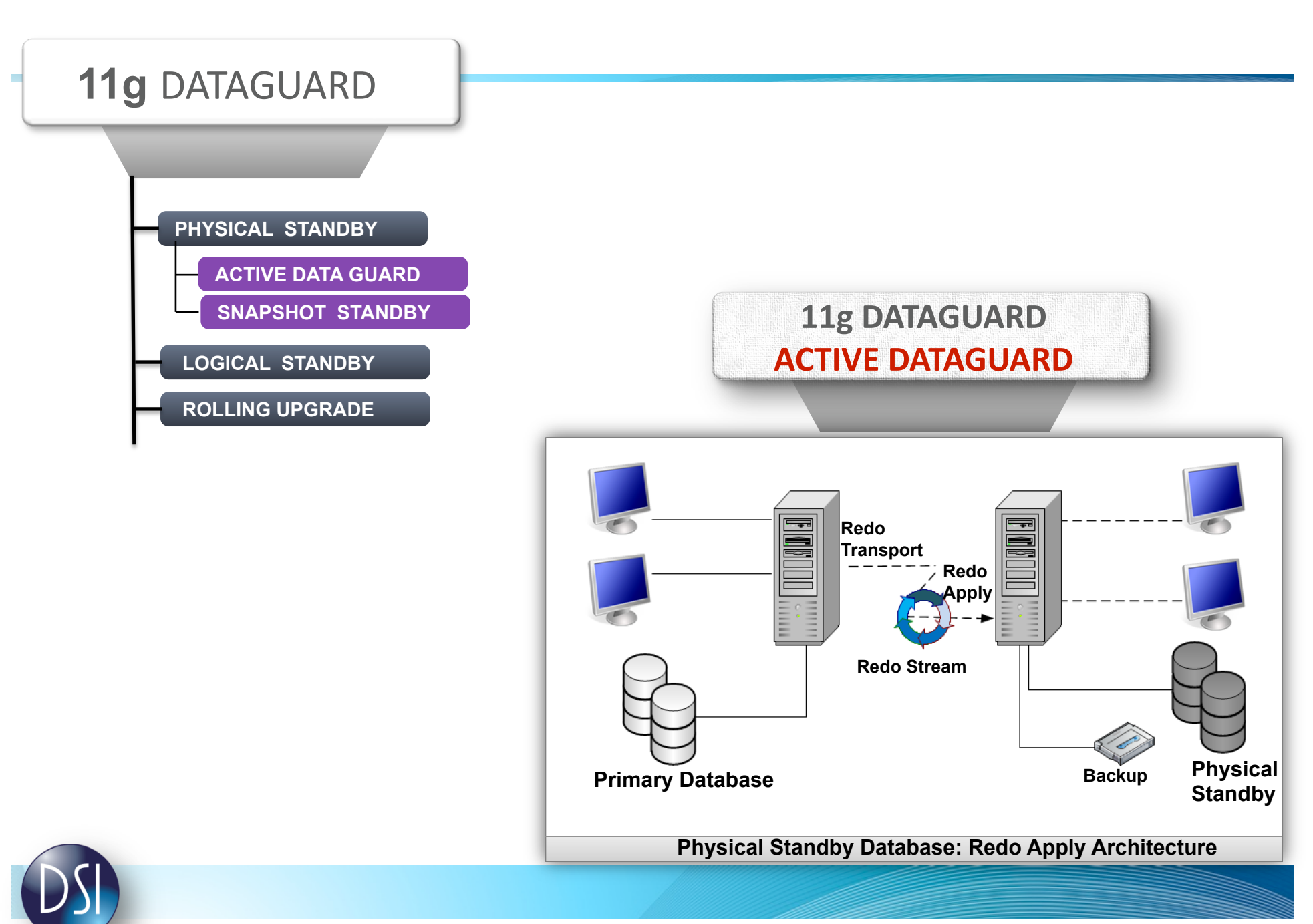

<sup>©</sup>Data Softech Incorporation.

#### **TRADITIONAL PHYSICAL STANDBY DATABASE USING DATA GUARD**

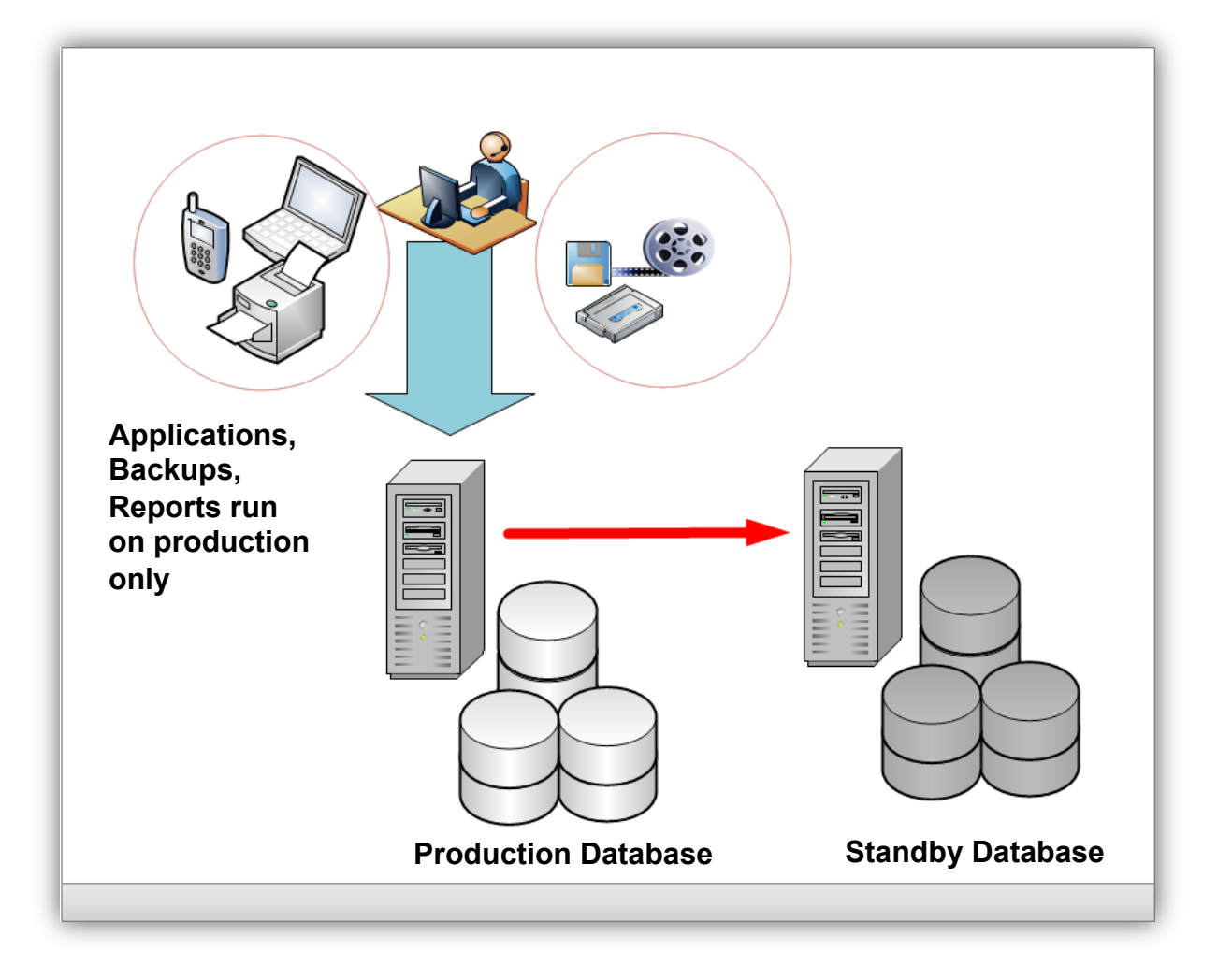

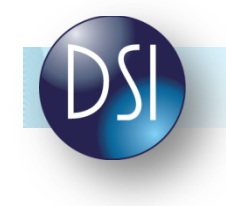

# **USING ORACLE ACTIVE DATA GUARD**

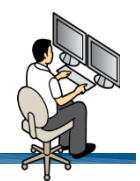

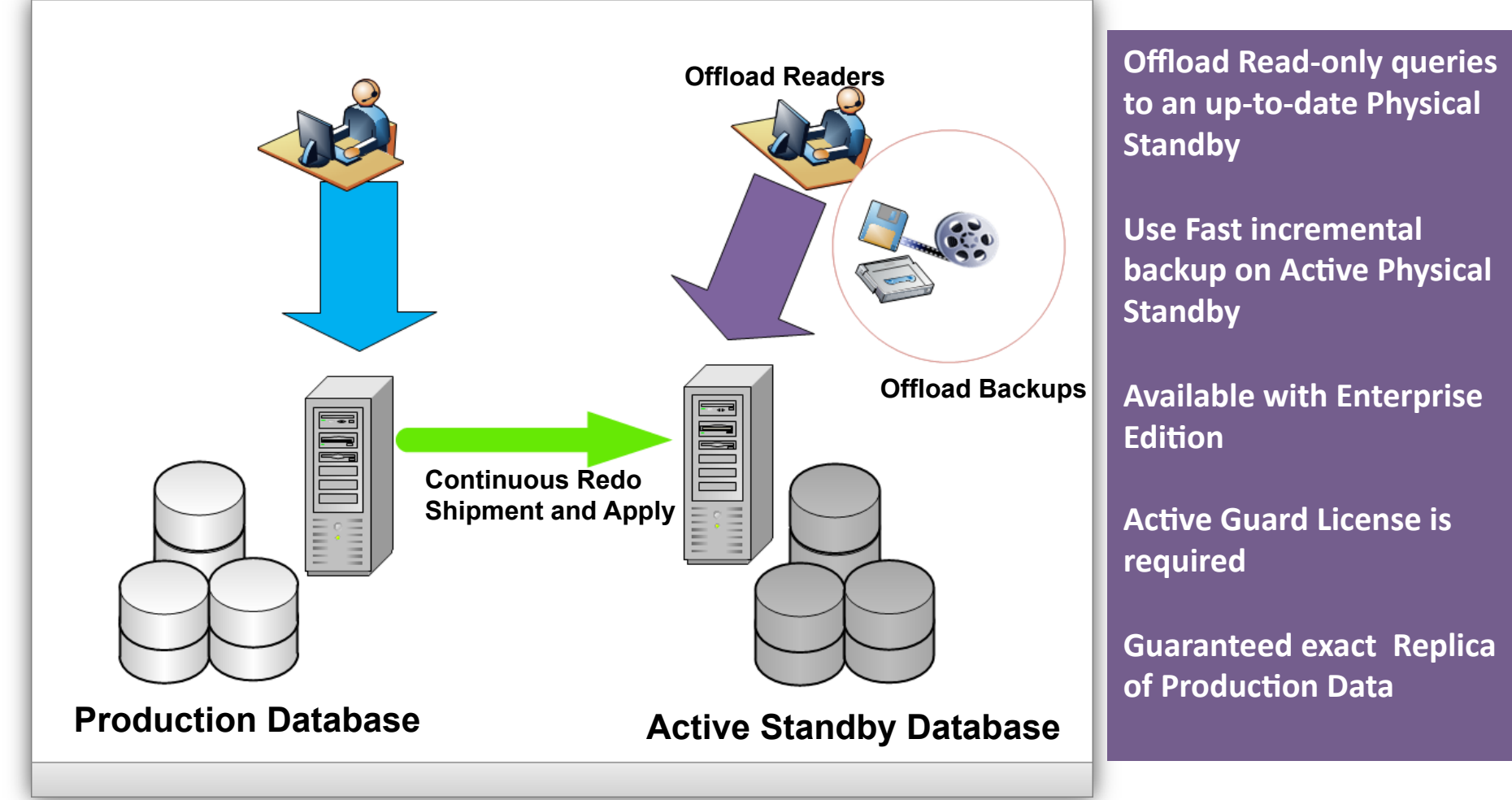

![](_page_12_Picture_3.jpeg)

# **ACTIVE
DATA
GUARD
BENEFITS**

![](_page_13_Picture_1.jpeg)

![](_page_13_Figure_2.jpeg)

![](_page_13_Picture_3.jpeg)

# HOW TO TURN PHYSICAL STANDBY TO ACTIVE DATA GUARD ?

![](_page_14_Picture_1.jpeg)

**Stop Redo Apply** – Cannot open database if redo apply is active

SQL> ALTER DATABASE RECOVER MANAGED STANDBY DATABASE CANCEL;

DGMGRL> EDIT DATABASE 'STDBY' SET STATE='APPLY-OFF';

**Open the Physical Standby** - Before starting redo apply

![](_page_14_Picture_95.jpeg)

### **Restart
Redo‐Apply**

SQL> ALTER DATABASE RECOVER MANAGED STANDBY DATABASE USING CURRENT LOGFILE DISCONNECT**;** 

DGMGRL> EDIT DATABASE 'STDBY' SET STATE='APPLY-ON';;

SQL> SELECT name, database\_role, open\_mode FROM V\$DATABASE; NAME DATABASE ROLE OPEN MODE STDBY PHYSICAL STANDBY READ ONLY WITH

![](_page_14_Picture_11.jpeg)

# **WHAT OPERATION ALLOWED IN ACTIVE DATA GUARD ?**

![](_page_15_Picture_1.jpeg)

- SELECT statements
- Complex queries
- Calling of stored procedures
- Use of database links to redirect DML to Primary
- Use of stored procedures to call remote stored procedures via database links
- Use of SET ROLE
- Use of ALTER SESSION and ALTER SYSTEM
- No Datatypes restrictions like Logical Standby
- Additional TEMPFILES can be created for Sorts
- Flashback Query : SELECT … AS OF <SCN>

![](_page_15_Picture_12.jpeg)

# **HOW WRITE OPERATION ALLOWED IN ACTIVE DATA GUARD?**

![](_page_16_Picture_1.jpeg)

![](_page_16_Figure_2.jpeg)

# **TRANSPARENTLY
REDIRECTING
WRITES
TO
PRIMARY**

- Create database link on Primary
- **Creates User STD for Primary Application SCOTT and Creates Synonym for SCOTT** 
	- STD.Tablename for READ and STD.Tablename@dblink
- **Application Connects to PRIMARY Database and Read and Write to user SCOTT Objects**
- **Reporting Application connects to Standby and do READs. All Writes will be directed to** Primary Database using dblink

```
CREATE TRIGGER logon switch schema trigger
 AFTER LOGON ON scott.schema
 BEGIN
    IF (SYS CONTEXT ('USERENV', 'DATABASE ROLE')
        IN ('PHYSICAL STANDBY'))
    THEN
      execute immediate
        'alter session set current schema = std.';
    END IF;
 END;
```
![](_page_17_Picture_7.jpeg)

# **ACTIVE DATA GUARD IN RAC ENVIRONMENT**

![](_page_18_Picture_1.jpeg)

![](_page_18_Figure_2.jpeg)

![](_page_18_Picture_3.jpeg)

©Data Softech Incorporation.

# **UNDERSTANDING
DATA
LAG

IN

ACTIVE
DATA
GUARD
DATABASE**

- Active Data Guard can have data lag from the Primary Database because of :
	- High Network Latency
	- Limited Bandwidth
- **Cueries on the Standby Database need to provide Real-Time Current Results with some defined** SLA
- Need Ways to manage Standby Lag and take appropriate action :
	- Configure Data Guard to trigger an error when Data Lag exceed SLA limit
	- Monitor the Redo Apply Lag and take action when the lag is unacceptable
- 11g R2 provides features to determine the Data lag and take appropriate action as shown below

![](_page_19_Figure_9.jpeg)

![](_page_19_Picture_10.jpeg)

# **MONITORING
APPLY
LAGS
ON
STANDBY
DATABASE**

![](_page_20_Picture_1.jpeg)

**Monitor apply lag for Real-time queries on Physical Standby database with new view** V\$DATAGUARD\_STATS

SELECT name,value, datum\_time, time\_computed FROM V\$DATAGUARD\_STATUS WHERE name LIKE 'apply lag';

NAME VALUE DATUM\_TIME TIME COMPUTED Apply lag  $+00\ 00:00:00$   $03/10/2011\ 11:11:11\ 03/10/2011\ 11:11:11$ 

 $\text{DATA}$   $\text{LINE}$  => Timestamp when data was last received by the Standby Database TIME\_COMPUTED  $\Rightarrow$  Timestamp taken when the apply lag metric was calculated VALUE  $\Rightarrow$  Shows the Apply Lag in seconds

Another view V\$STANDBY\_EVENT\_HISTOGRAM is provided to track the apply lag since the standby database was last started

SELECT \* FROM V\$STANDBY\_EVENT\_HISTOGRAM WHERE name = 'apply lag' AND count > 0; NAME TIME UNIT COUNT LAST TIME UPDATED Apply lag 0 seconds 500 3/10/2011 11:11:11

![](_page_20_Picture_8.jpeg)

![](_page_21_Picture_0.jpeg)

# **ESTABLISHING SERVICE LEVEL FOR QUERIES ON STANDBY**

- NEW Session level parameter STANDBY\_MAX\_DATA\_DELAY and Default to NONE
- Specifies time limit in seconds allowed between when changes are committed on Primary and then visible on Standby database
- **Ignored for the SYS user**
- **Warning is displayed to the client as well as in the Standby Alert Log**
- $\blacksquare$  A value of
	- NONE => Queries issued against Physical Standby will be executed regardless of Apply lag
	- Non-Zero  $\Rightarrow$  Queries issued against Physical Standby will be executed only if apply lag is less than or equal to STANDBY\_MAX\_DATA\_DELAY
		- $\Rightarrow$  ORA-3172 error is returned to the client
	- Zero  $\Rightarrow$  Queries issued against Physical Standby is guaranteed to return the exact same data as it is available on the Primary database
		- => Make sure PROTECTION MODE must be :
			- Maximum Availability
			- Maximum Protection
		- $\Rightarrow$  Redo APPLY must be Active
		- $\Rightarrow$  If the Standby database is lagging behind then ORA-3172 will be returned

#### **ORA-3172 STANDBY\_MAX\_DATA\_DELAY has been exceeded**

![](_page_21_Picture_17.jpeg)

# **ENABLE
STANDBY\_MAX\_DATA\_DELAY
FOR
APPLICATION
QUERY**

![](_page_22_Picture_1.jpeg)

- New **DATABASE\_ROLE attribute of the USERENV context**
- The database role is one of the following: PRIMARY, PHYSICAL STANDBY, LOGICAL STANDBY, SNAPSHOT STANDBY

```
 SELECT sys_context('USERENV', 'DATABASE_ROLE') 
 FROM dual;
```

```
CREATE OR REPLACE TRIGGER sla trigger
   AFTER LOGON
   ON APP. SCHEMA
BEGIN
   IF (SYS CONTEXT ('USERENV', 'DATABASE ROLE')
       IN ('PHYSICAL STANDBY'))
   THEN execute immediate
     'alter session set standby max data delay=5';
   ENDIF:
END;
```
![](_page_22_Picture_6.jpeg)

![](_page_23_Picture_0.jpeg)

# **CONFIGURING
ZERO
LAG
BETWEEN
PRIMARY
AND
STANDBY**

- **NEW Session statement** ALTER SESSION SYNC WITH PRIMARY;
- It will block all query against the standby until all Redo data received from PRIMARY has been applied on STANDBY database
- Once above ALTER Command is finished, session starts processing queries without waiting for standby redo apply
- $\blacksquare$  ORA-3173 will be returned to all client if
	- Redo-apply is not active
	- ALTER command is cancelled before it is finished

```
SQL> CREATE OR REPLACE TRIGGER hr logon sync trigger
   2 AFTER LOGON ON hr.schema
   3 BEGIN
   4 IF (SYS CONTEXT ('USERENV', 'DATABASE ROLE')
        IN ('PHYSICAL STANDBY'))
   5 - 16 THEN
   7 execute immediate 'alter session sync with primary';
   8 END IF;
  9 END;
  10 /Trigger created.
```
![](_page_23_Picture_9.jpeg)

# **V\$REDO\_DEST\_RESP\_HISTOGRAM VIEW**

![](_page_24_Picture_1.jpeg)

Used to monitor the Synchronous Redo Transport Response Time

- **Contains response time data for each redo transport destinations sent via the synchronous redo transport mode.**
- **Each Destination has series of rows with one row for each Response Time**
- **Response are rounded to nearest whole second of 300 Sec for response less than 300 sec. Similarly response Greater than 300 s are rounded to 600, 1200, 2400, 4800 or 9600s**
- **This view will be helpful for** 
	- **Identifying Sync Redo Transport issue affecting transaction throughput on primary**
	- **Can be used to Tune NET\_TIMEOUT attribute**

Display the slowest response time for destination 2: SQL>SELECT max(DURATION) FROM V\$REDO DEST RESP HISTOGRAM WHERE DEST ID=2 AND FREQUENCY>1;

Display the fastest response time for destination 2: SOL>SELECT min(DURATION) FROM V\$REDO DEST RESP HISTOGRAM WHERE DEST ID=2 AND FREQUENCY>1;

![](_page_24_Picture_11.jpeg)

![](_page_25_Figure_0.jpeg)

<sup>©</sup>Data Softech Incorporation.

# **ORACLE SNAPSHOT STANDBY DATABASE**

![](_page_26_Figure_1.jpeg)

Fully updateable standby– Continuous redo transport while open Read-write

Provides Disaster Recovery and data protection

Truly leverages standby database hardware

No Extra License to use this option

Use the following to convert Physical Standby to Snapshot Standby 1. DGMGRL 2. OEM

![](_page_26_Picture_7.jpeg)

![](_page_26_Picture_8.jpeg)

# **SOME IMPORTANT POINTS FOR SNAPSHOT STANDBY DATABASE**

![](_page_27_Figure_1.jpeg)

**NO
REAL
TIME
QUERY
OR
DATA** 

**NO FAST START FAILOVER IN THIS MODE** 

### NO SWITCHOVER/FAILOVER UNTIL CONVERTED TO PHYSICAL STANDBY

![](_page_27_Figure_5.jpeg)

![](_page_27_Picture_6.jpeg)

**POINTS** 

# **ORACLE 11g SNAPSHOT STANDBY DATABASE**

![](_page_28_Figure_1.jpeg)

![](_page_28_Figure_2.jpeg)

![](_page_28_Picture_3.jpeg)

©Data Softech Incorporation.

# **ORACLE 11g SNAPSHOT STANDBY DATABASE**

![](_page_29_Figure_1.jpeg)

![](_page_29_Picture_2.jpeg)

# **ORACLE 11g SNAPSHOT STANDBY DATABASE - RAT**

![](_page_30_Figure_1.jpeg)

![](_page_30_Picture_2.jpeg)

©Data Softech Incorporation.

# **SNAPSHOT STANDBY EQUIVALENT IN ORACLE 10g**

![](_page_31_Figure_1.jpeg)

![](_page_31_Picture_2.jpeg)

©Data Softech Incorporation.

# **SNAPSHOT STANDBY EQUIVALENT IN ORACLE 10g**

- Prepare the physical standby database to be activated. SOL> ALTER SYSTEM SET DB\_RECOVERY\_FILE\_DEST\_SIZE=20G; SQL> ALTER SYSTEM SET DB\_RECOVERY\_FILE\_DEST='/arch/oradata'
- Prepare the primary database to have the physical standby be diverged. 2 **Archive
the
current
log
file.**  SQL> ALTER SYSTEM ARCHIVE LOG CURRENT;
	- Cancel Redo Apply and create a guaranteed restore point. SQL> ALTER DATABASE RECOVER MANAGED STANDBY DATABASE CANCEL; SQL> CREATE RESTORE POINT restore\_pt GUARANTEE FLASHBACK DATABASE;

#### **Activate the physical standby database.**

- SQL> ALTER DATABASE ACTIVATE STANDBY DATABASE;
- SQL> STARTUP MOUNT FORCE;
- SQL> ALTER DATABASE SET STANDBY DATABASE TO MAXIMIZE PERFORMANCE; SQL> ALTER DATABASE OPEN

![](_page_32_Picture_8.jpeg)

4

#### Revert the activated database back to a physical standby database.

- SQL> STARTUP MOUNT FORCE;
- SQL>FLASHBACK DATABASE TO RESTORE POINT restore\_pt;
- SQL> ALTER DATABASE CONVERT TO PHYSICAL STANDBY;
- SQL> STARTUP MOUNT FORCE;

![](_page_32_Picture_14.jpeg)

![](_page_33_Figure_0.jpeg)

![](_page_33_Figure_1.jpeg)

![](_page_33_Picture_2.jpeg)

# **RMAN
ACTIVE
DATABASE
DUPLICATION**

Goal is the creation of a duplicate database containing all or subset of source database

Clone database from ACTIVE database instead of RMAN backup

Automatically assign new DBID to register the new database in Recovery Catalog or so

![](_page_34_Figure_4.jpeg)

![](_page_34_Figure_6.jpeg)

Backup-based Duplication **Active Database Duplication** 

![](_page_34_Picture_8.jpeg)

### **NEW RMAN SYNTAX FOR STANDBY DATABASE DUPLICATION**

```
RMAN> connect target sys/oracle 
RMAN> connect auxiliary sys/oracle@stndby
run { 
      ALLOCATE CHANNEL prim1 TYPE disk; 
  ALLOCATE CHANNEL prim1 TYPE disk; 
    ALLOCATE AUXILIARY CHANNEL stdby TYPE DISK;
```
#### DUPLICATE TARGET DATABASE FOR STANDBY FROM ACTIVE DATABASE ; spfile

```
set db unique name='stndby'
 …. 
 ….
```
![](_page_35_Picture_4.jpeg)

![](_page_35_Picture_5.jpeg)

 $\begin{array}{c} \begin{array}{c} \end{array} \end{array}$ 

# **DATA
GUARD
REDO
COMPRESSION**

- **Redo Compression** 
	- Compress Redo data as it is transmitted to standby
	- Reduce Bandwidth consumption but Increases CPU utilization

Automatically compresses data transmitted only to resolve  $GAPS \rightarrow Oracle$  11g R1 FASTER GAP RESOLUTION  $\rightarrow$  BETTER DATA PROTECTION

**•** Very helpful in bandwidth constrained environments REDUCE TRANSMISSION TIME  $\rightarrow$  15 - 35% REDUCE BANDWIDTH CONSUMPTION  $\rightarrow$  35%

- Require Oracle 11g ADVANCE COMPRESSION
- Can be enabled for all Redo Transport Methods and Protection Modes . 11g R1 can support ASYNC but check Metalink Note 729551.1

 SYNTAX LOG\_ARCHIVE\_DEST\_2='SERVICE=stnd by ASYNC COMPRESSION=ENABLE....' or EDIT DATABASE prim SET PROPERTY REDOCOMPRESSION=ENABLE;

![](_page_36_Picture_9.jpeg)

# **HETEROGENOUS

DATAGUARD

SUPPORT**

- **•** Oracle 10g DATA GUARD supports mixed 32-bit and 64-bit configuration
- Oracle 11g DATA GUARD supports mixed WINDOWS / LINUX in same configuration - Only PHYSICAL STANDBY
- Same ENDIANESS required on all Platforms
- **Check Metalink Doc. 413484.1** for more support for Heterogenous Data Guard configuration

![](_page_37_Picture_5.jpeg)

# LOST WRITE DETECTION

- Faulty Storage Hardware / Firmware can lead to LOST WRITES to Data Corruptions.
- **•** Very hard to diagnose such Data Corruptions when occurs
- **This can cause OUTAGE in the Production Environment**

#### 11g Data Guard Detect Lost Writes

- **Use DATA GUARD Physical Standby**
- Compares versions of BLOCKS
	- Between Standby blocks and incoming Redo Stream
	- Version discrepancy can be on either Primary or Standby Database
- If Primary Database block Corruption is detected  $-$  Resolved
	- Using Standby to Failover and
	- **Restore Data Consistency**
- New Initialization parameter Less than 5% impact Increase in Protection ALTER SYSTEM SET db\_lost\_write\_protect= NONE|TYPICAL|FULL

![](_page_38_Picture_13.jpeg)

# **AUTOMATIC
BLOCK
RECOVERY**

- 11g R2 automatically repair corrupt data blocks using Active Data Guard copies of the corrupted blocks
- **Automatic Block Media Recovery also automatically repair corrupted blocks discovered in the** Physical Standby databases
- Reduce Production Downtime and avoid returning errors to your application
- Reduce Block Recovery time using up-to-date good blocks in real time instead of retrieving block from Disk, Tape or Flashback logs
- **RMAN RECOVER BLOCK** can be used for manual recovery searching several location for good copies of the data block. RECOVER DATAFILE 3 BLOCK 3;

**RECOVER** DATAFILE 6 BLOCK 3,9 DATAFILE 3 BLOCK 3;

- Physical Standby
- Flashback Logs
- Blocks in Full or Level 0 Backup

#### RECOVER BLOCK …… EXCLUDE STANDBY

- Automatic Block Recover is applicable only for Physical Block Corruption like
	- When Checksum is Invalid
	- Block Contains all Zeros
	- Block Header is Fractured

![](_page_39_Picture_15.jpeg)

# **ROLE BASED SERVICES**

- Services only start based appropriate DATABASE ROLE
- Data Guard Broker interacts with Oracle Clusterware or Oracle Restart to make sure appropriate services are active after a ROLE TRANSITION
- Service is started when ROLE matches and MANAGEMENT POLICY is set to AUTOMATIC
- No Need to write database startup Triggers to make the service active in  $11g R2$ .
- **Must be created on both Primary and Standby clusters**

srvctl add service –d prim –s TestServ –r node1,node2 –l PRIMARY –y AUTOMATIC srvctl add service –d stdby –s TestServ –r node1,node2 –l PRIMARY –y AUTOMATIC

srvctl add service –d prim –s TestReport –r node1,node2 –l PHYSICAL\_STANDBY srvctl add service –d stdby –s TestReport –r node1,node2 –l PHYSICAL\_STANDBY

srvctl add service -d <db unique name> -s <service name> [-1 [PRIMARY] [, PHYSICAL STANDBY] [, LOGICAL STANDBY] [ , SNAPSHOT STANDBY] ] [-y {AUTOMATIC | MANUAL}] **MANAGEMENT POLICY** 

![](_page_40_Picture_9.jpeg)

# **CONFIGURING ORACLE NET FOR ROLE BASED SERVICES**

- FAILOVER=ON will enable Connect time failover
- Low value of CONNECT\_TIMEOUT will minimize the delay if network address is unavailable
- **Include both Primary and Standby Database SCAN/VIP based on the setup**

![](_page_41_Figure_4.jpeg)

![](_page_41_Picture_5.jpeg)

# **ROLE BASED SERVICES IN 11G R1**

#### begin

```
dbms service.create service(
      service name=>'DBFAILOVERSERV',
      network name=>'DBFAILOVERSERV',
      clb goal=>dbms service.clb goal long,
      failover method=>dbms service.failover method basic,
      failover type=>dbms service.failover type select,
      failover retries=>30,
      failover delay=>5
      );
```
end:

```
CREATE OR REPLACE TRIGGER manage siebel service
after startup on database
DECLARE
     role VARCHAR(30);
BEGIN
     SELECT DATABASE ROLE INTO role FROM V$DATABASE;
     IF role = 'PRIMARY' THEN
          DBMS SERVICE.START SERVICE('DBFAILOVERSERV');
     ELSE
          DBMS SERVICE.STOP SERVICE('DBFAILOVERSERV');
     END IF:
END;
```
![](_page_42_Picture_5.jpeg)

#### **TRANSACTION LOAD BALANCING**

![](_page_43_Figure_1.jpeg)

# **FLUSH
REDO
CLAUSE**

**FILUSH Redo data from Primary to Standby Database (Physical or Logical)** 

• Allow Failover to be performed with no Data Loss

**ISSUED 18 ISSUED 18 ISSUED IN A MOUNTED but not OPEN Primary Database.** 

Issue the following SQL statement at the primary database:

SQL> ALTER SYSTEM FLUSH REDO TO target db name;

For target db name, specify the DB UNIQUE NAME of the standby database that is to receive the redo flushed from the primary database.

![](_page_44_Picture_7.jpeg)

![](_page_45_Figure_0.jpeg)

![](_page_45_Picture_1.jpeg)

# ROLLING UPGRADE USING TRANSIENT LOGICAL STANDBY

![](_page_46_Figure_1.jpeg)

![](_page_47_Picture_0.jpeg)

![](_page_47_Picture_1.jpeg)

![](_page_48_Picture_0.jpeg)

# THANKS indy.johal@datasoftech.c om

![](_page_48_Picture_2.jpeg)